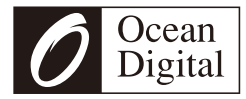

# **WR-828F Internet Radio with FM**

# User Manual

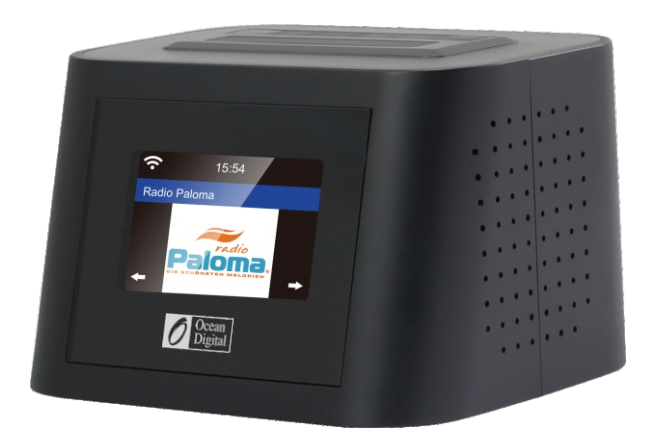

#### Please read this user manual carefully before using the receiver.

# **Contents**

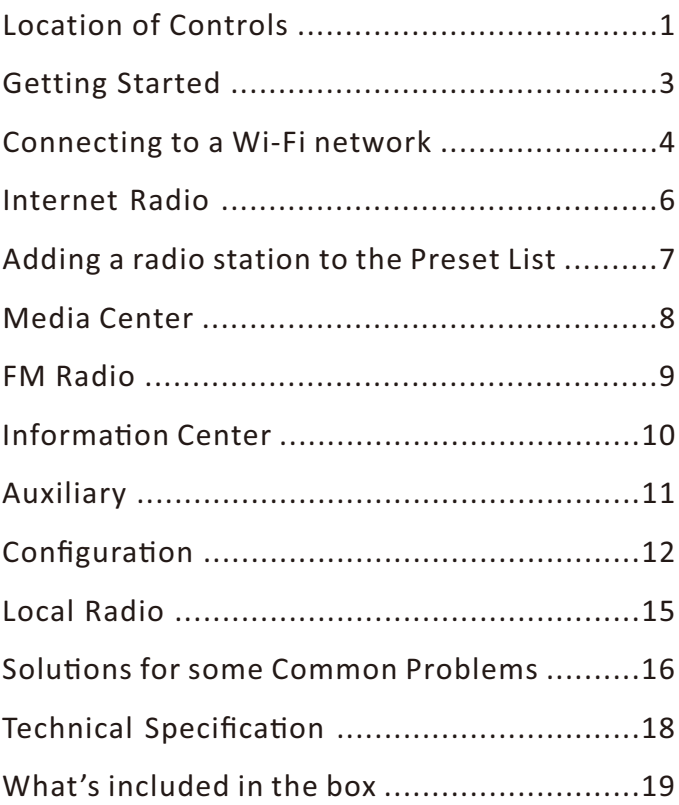

# **Location of Controls**

**Top**

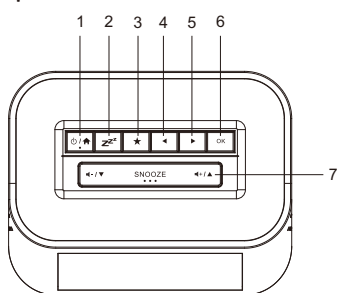

**Le**

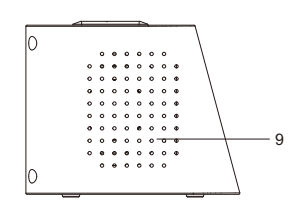

**Front**

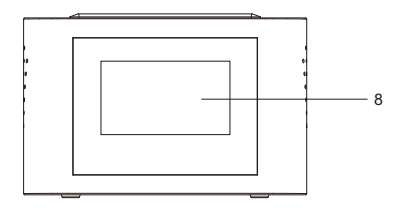

**Back**

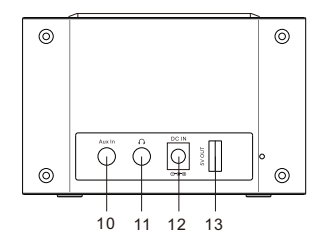

**Right**

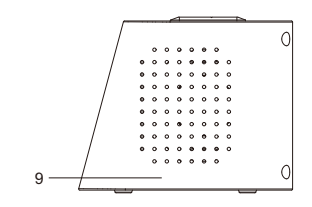

- $1.0$  / $\bigoplus$  Press and hold the button to power up/standby the radio. Press the button once to return to main menu when the radio is on
- $2.$   $z^{z}$ : Press to enter sleep timer setting.

Press and hold to enter the sleeping sound option.

- $3.$   $\star$  : Press and hold the button to preset the playing station. Press it once to recall the preset station list
- 4. ◀ : Left/Back button
- 5. ▶ : Right Button
- $6.0$ K: Confirm button
- 7.  $\blacktriangleleft$  /  $\blacktriangledown$  : Press the  $\blacktriangleleft$  -/ $\blacktriangledown$  to adjust the volume down and scroll down on the menu.

 $\blacktriangleleft$  : Press  $\blacktriangleleft$  +/ $\blacktriangle$  to increase the volume and scroll up on the menu.

SNOOZE: When the alarm sounds, press the button to start snoozing.

- 8. Color display
- 9. Speaker
- 10. Aux-in jack
- 11. Earphone jack
- 12. DC IN jack 5V
- 13. USB OUT 5V (charging external device)

#### **Getting Started**

Connect the power cable to the radio and the power plug to the wall outlet.

**CAUTION: Use only the mains AC adaptor supplied with the**  radio to prevent permanent damage to the radio or potential **hazard to the user.**

The display will light up with a "Welcome" message followed by options for the language to use in future messages. Using the ▲ / **▼ button** to highlight the preferred language and then press to confirm selection.

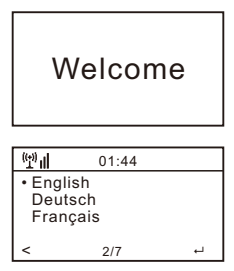

It is recommended to Enable the "Check Network when Power On" option so that the radio will automatically connect to the Wi-Fi network when it is turned on.

## **Connecting to a Wi-Fi network**

Music and information for several of the radio functions is streamed over the internet with connection to the radio by wireless Wi-Fi network.

If the router has WPS it can be used to setup the connection with the radio or use manual setup.

From the list of available networks on the display highlight the network to be connected (using the ▲ **/ ▼ buttons**) and confirm the selection by pressing the OK button.

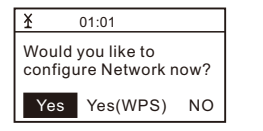

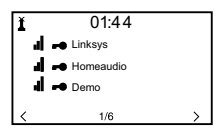

Enter the WEP (Wired Equivalent Privacy) or WPA (Wi-Fi Protected Access) code or if one of these is not available enter the Password or Passphrase.

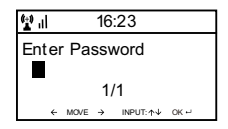

To enter the information, use the ▲ **/ ▼ buttons** to display characters until the correct one is shown then use the forward  $\text{curs}$  or button  $\blacktriangleright$  to move to the next character position. To correct a previous entry use the back cursor button  $\blacktriangleleft$  . After the final character is shown on the display do NOT press the forward cursor button to move to the next character position, press the **OK** button to confirm that the information entry is complete.

#### **Connecting to a Wi-Fi network**

The radio will automatically connect to the network and when successful display the Internet Radio function symbol.

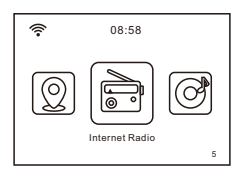

Press the  $\blacktriangleright$  or  $\blacktriangleleft$  to change the function symbol displayed until it shows the desired function and press to confirm the selection. After selecting Internet Radio function from the Home location a list of options will be displayed:

- 1) **My Favorite** Select to play a station from a previously stored list of favorite radio stations.
- 2) *Radio Station / Music* Use this option to search for any radio station worldwide by Category, Genre or Location.
- 3) *Local Radio* The display will show a list of all the local radio station available
- 4) **Sleep Radio** Use this option to choose the sleeping sound for better sleep, there are various kinds of sound for your selection.
- 5) *History* Displays a list of the last 10 radio stations selected and played.
- 6) **Service** after entering a radio station name a search is made over the internet to find the station.

After the selected radio station has started playing the color logo for the station is displayed.

Use the **volume up/down buttons** ( $+1$ **)** or  $+7$  ) to adjust the volume.

## **Adding a radio station to the Preset List**

Start playing any radio station and "Long Press" the Preset until the "Add to My Favorite" list is displayed.

Press the **OK** button to add the currently playing radio station in the next empty entry in the list. When 250 entries have been added to the list it is overwritten starting back at the first entry or the list can be edited and entries removed at any time.

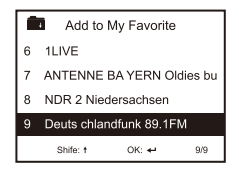

Press the **OK** button to confirm The symbol **on** the top row means station is added to preset list

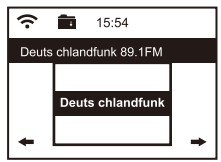

To edit the list press the Preset button or select Internet Radio and My Favorite to display the list of favorite radio stations. Using the  $\triangle$  /  $\blacktriangledown$  **buttons** to highlight the desired entry to be edited and press the forward cursor button  $\blacktriangleright$  on the radio to display the edit options:

- 1) *Delete* Removes the radio station from the list
- 2) *Shift*  $Up$  *Move the radio station up the list by one entry* position
- 3) Shift Down Move the radio station down the list by one entry position
- 4) *Rename* Change the name of the radio station in list
- 5) *Play* Play the radio station

Entries  $1 - 5$  can also be selected in the same way as any other entry in the list.

#### **Media Center**

Any UPnP (Universal Plug and Play) enabled device (e.g. PC/Laptop with Windows Media Player) can stream music over the same Wi-Fi network used by the radio to be played. Start the music stream over the network by the UPnP enabled device and go to the Home location on the radio by pressing the Home button on the radio

Use the  $\blacktriangleright$  or  $\blacktriangleleft$  to select the Media Center function and the display will show a list of options:

- 1) *UPnP* The radio will play the music being streamed over the network
- 2) *My Playlist* Music to be played can be selected from a playlist
- 3) *Clear Playlis*t The entries in the playlist will be removed

There can be more than one UPnP server streaming music over the network at the same time and after selecting UPnP a list of available servers will be displayed. If there are no UPnP servers found on the network Empty List will be displayed.

# **FM Radio**

Extend the wire antenna to ensure good reception and go to the Home location by pressing the Home button on the radio.

Use the  $\blacktriangleright$  or  $\blacktriangleleft$  buttons to select the FM radio function and follow the general directions displayed to tune into a preferred station

When a station is playing the volume can be adjusted by the **Volume up/down buttons (** $4+i$  **or**  $4-i$  $\overline{v}$ **)** 

To automatically store all the local FM radio stations that can be received as presets press the OK button. The radio will cycle through all the stations giving a very brief sound as it detects each station. Once all the stations have been discovered and stored as presets the radio will start playing the first station found.

At anytime a different preset can be selected by pressing the **Preset button** and using the ▲ / ▼ buttons to increase or decrease the preset number until the desired station is displayed.

The radio will remember the station playing when the FM function is changed to another function or the radio is turned off so that the same station will start playing when the function is next selected.

Go to the home location by pressing the Home button, use the

► or **E** buttons to select the function and three options will be displayed:

1) **Weather** – Displays weather information from the region selected from the list provided using the ▲ **/ ▼ or トor < buttons**. After a few seconds the display will automatically return to the previous list of cities.

- 2) *Financial* Displays a list of stock markets from around the world including the current main index value and session change. After a few seconds the display will automatically return to the previous list of stock markets.
- 3) **System Information** Displays information for support or function setup e.g. Radio software version number and wireless information including status, MAC address, SSID, IP address, Subnet, Gateway, DNS1 and DNS2.

The weather information can be displayed when the radio is in Standby by pressing the **OK button** while the desired region weather information is being displayed. Confirm the selection "Add to Standby" by pressing the OK button or use the Back Cursor button  $\blacktriangleleft$  to decline the option and return to the weather information

#### **Auxiliary**

Music can be played from any other device by connecting its "Line Output" or "Headphone Output" to the 3.5 mm Aux connector on the back of the radio.

After making the connection go to the home location by pressing the Home button and use the ◀ or ▶ **buttons** to select the function.

The music will start playing with the volume controlled by pressing the **volume up/down buttons** ( $+1$ **A** or  $+1$ **v**)

Go to the home location by pressing the Home button, use the

► or ► buttons to select the function and a list of options will be displayed:

- 1) *Time Display* Change the clock display from analogue to digital
- 2) *Manage my mediaU* Sets up a link to your MediaU account. You can tailor made your own favorite station list using a computer and it will synchronize to your radio. Select "Enable" to show this option in the menu. Visit http://www.mediayou.net/ and sign up to become a member.
- 3) **Network** Change network set up options e.g. enable auto network connect on power up
- 4) *Date & Time* Change date and time display format e.g. 12 or 24 hour. The default time setting is local time with automatic adjustment for "Daylight Saving Time". Alternatively manual set up allows for setting any time desired with an adjustment setting for "Daylight Saving Time".
- 5) *Alarm* A "Main" and "Nap" alarm are provided with independent setup along with setup for the "Main" alarm sound and volume. In the event there is no music available from the function selected the radio will start beeping after one minute of silence. To use the snooze feature press the **Snooze button** to silence the alarm and set a five minute Nap alarm. To silence and turn off the Alarm press the Standby button.
- 6) **Timer** A time interval can be set in 1 second increment up

#### **Configuration**

to 99.99 seconds with a loud beeping sound alarm when the time interval has expired

- 7) *Language* Seventeen different languages are available for the display messages
- 8) *Dimmer* The display brightness can be adjusted to save power
- 9) *Display* Select color or monochrome for the display
- 10) *Power Management* To save power when the internet connection is lost the Radio will go to Standby with a selectable delay between 0 and 30 minutes
- 11) *Sleep Timer* A delay can be setup from 15 to 180 minutes before the radio goes into Standby when the Standby button is pressed
- 12) *Buffer* The music storage buffer used to remove short interruptions in the internet music stream can be adjusted from the default value of 2 seconds to 4 or 8 seconds
- 13) Weather Option to select region, temperature units (C or F) and to display this weather information along with the time when in Standby
- 14) **FM setup** Option to set the audio mode and adjust the scanning threshold to pick up stronger or weaker stations

Mode: Option to choose hearing in Stereo or mono

Threshold: Option to adjust the scanning threshold to pick up stronger or weaker stations. There are two types of threshold:

*Seek Threshold*: seek according to the signal strength *Stereo Threshold*: a stereo separation adjustment is provided in the FM receiver for lowering the separation

#### **Configuration**

level of the left and right signals and approaching the mono reception to reduce the noise when the received signal strength of the FM signal is weak, When the signal strength is strong, the separation level is increased to automatically receive stereo reception. If the "Strong" option is selected, only the radio stations with good separate level will be received (in stereo). On the contrary, if "Weak" option is selected, radio stations with low separation level will be received (in mono).

- 15) **Local Radio Setup** Option to automatically detect the physical location of the radio or manual setup to any location in the world
- 16) *Playback Setup* UPnP playback options: Repeat One, Repeat All , Shuffle or Turn Off the feature
- 17) **Device** Option to change the radio device name (default is AirMusic) when using DLNA and Android App

#### **Remote App - AirMusic Control** Using your smart phone / tablet to control the radio by

installing the App "AirMusic Control".

- 18) *Equalizer* Option to choose from eight different sound effects
- 19) *Resume When Power On* Enable to start playing the same function playing when the radio turned off
- 20) **Software Update** Display will provide information when a software update is available
- 21) **Reset to Default** Use this option to reset all optional setting back to the factory default value

## **Local Radio**

Go to the home location by pressing the  $\bigoplus$  button and use the ► or **► button** to select this function. A complete list of the available local radio stations being streamed over the internet will be displayed.

Select the desired station using the **▲ / ▼ buttons** and press the **Forward Cursor button ▶** to display a list of options:

- 1) *Add to My Favorites* Press the OK button to add the currently playing station to the next empty entry in the preset list as described under **Adding a radio station to the Preset List**
- 2) **Auto Scan** Use this option to scan slowly through the list of available stations. To select a station while it is playing press the OK button.
- 3) *Play* Play the station highlighted in the list.

#### **Solutions for some Common Problems**

- 1) *Trouble connecting the radio to a Wi-Fi network:* 
	- A) Make sure that a Wi-Fi network or hard wired Ethernet connected PC / Laptop can access the internet and is connected to the same Wi-Fi network as the radio
	- B) A DHCP (Dynamic Host Configuration Protocol) server must be available on the PC/Laptop or a Static IP (Internet Protocol) address must be assigned to the radio by using the following procedure:
		- Search the internet for instructions on "how to get an IP address"
		- $\bullet$  From the Home location on the radio select the Configuration function, Network, Manual Configuration, Wireless and DCHP to turn it off. A display will appear so that the static IP address can be assigned to the radio.
	- C) Make sure the PC/Laptop firewall is not blocking the port used by the radio.
	- D) Sometime access points (ports) are configured such that to connect to it devices must have their MAC address assigned to it. If this is the case the display will show a message of "Bad ESSID or Key". To resolve this problem obtain the radio's MAC address using the Information Center function and enter it into the Access Point allowed devices list.
	- E) If the Wi-Fi network is using "Encryption" make sure that the correct "Key" or "Passphrase" have been entered into the radio. To re-enter from Home location go to Configuration function, Network, Wireless Configuration and select the correct Wi-Fi network.

#### **Solutions for some Common Problems**

#### 2) *Successfully connected to the internet but unable to play particular stations:*

- A) The station may be in a different time zone and not streaming at this time.
- B) The station server is overloaded (too many listeners) or reached the maximum allowable listeners and cannot accept new listeners at this time.
- C) The station is no longer streaming or its URL (internet address) is out of date. For these problems contact MediaU (the service provider) at mediayou.net/web/index.php.

#### 3) Trying to use the UPnP Function:

If a PC is not shown on the list of available servers on the Radio make sure that the radio is connected to the same Wi-Fi network as the PC and there are no password or other access point problems.

#### 4) The radio stops playing for short periods intermittently and  $then$  *continues playing:*

The radio uses a data "Buffer" that is filled with streaming music data before the radio starts playing to remove short term interruptions in the data stream. If the broadband internet connection is too slow or suffering from excessive error rates the buffer will become empty causing the music to stop playing until it is refilled. To overcome this problem increase the size of the buffer using the Configuration function.

# **Technical Specification**

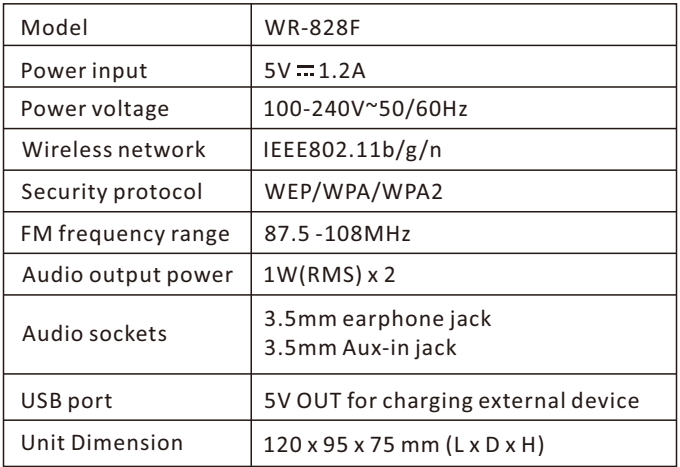

**Remark: Specification may vary without notice** 

# **What's included in the box**

- \* Internet Radio
- \* Power adaptor
- \* User manual

#### **WEEE and Recycling**

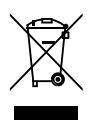

The European laws do not allow any more the disposal of old or defective electric or electronic devices with the household waste. Return your product to a municipal collection point for recycling to dispose of it. This system is financed by the industry and the ensures environmentally responsible disposal and the recycling of valuable raw materials.

Ocean Digital Technology Ltd. Flat B, 12/F., Yeung Yiu Chung (No.8) Ind. Bldg., 20 Wang Hoi Road, Kowloon Bay, Hong Kong Email: support@oceandigital.com.hk